# **Sumario-NERDTree**

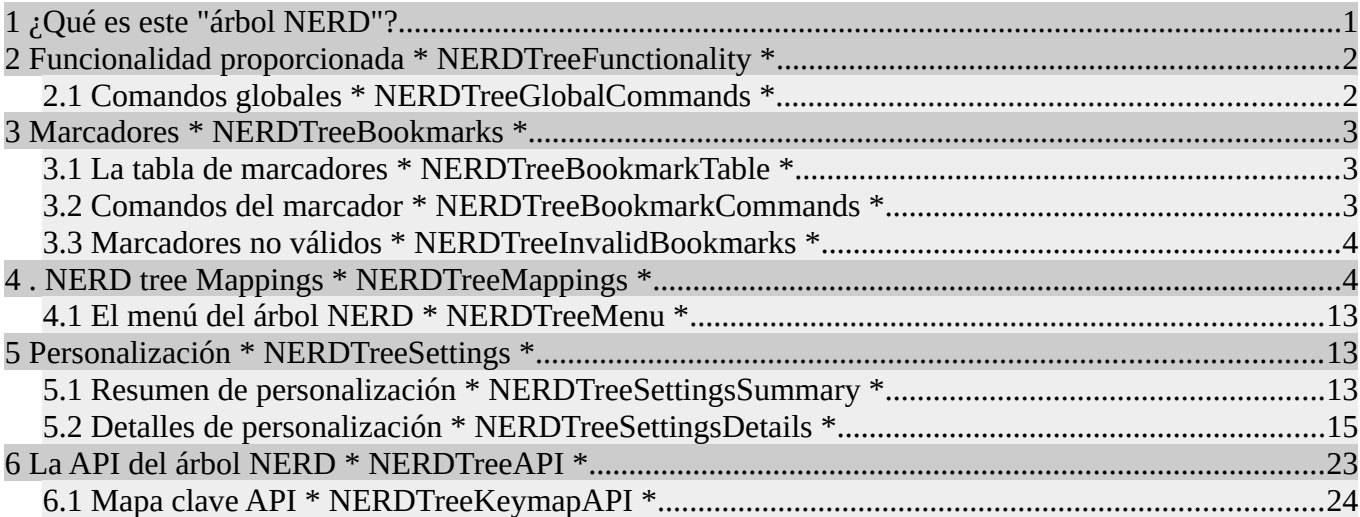

# <span id="page-0-0"></span>**1 ¿Qué es este "árbol NERD"?**

El árbol NERD le permite explorar su sistema de archivos y abrir archivos y directorios. Le presenta el sistema de archivos en forma de un árbol que usted puede manipular con el teclado y / o el mouse. También te permite realizar operaciones simples del sistema de archivos.

Las siguientes características y funcionalidades son proporcionadas por el árbol NERD:

- ✗ Los archivos y directorios se muestran en una estructura de árbol jerárquica.
- ✗ Se proporcionan diferentes resaltados para los siguientes tipos de nodos:
	- ✗ Archivos.
	- ✗ Directorios.
	- ✗ Enlaces simbólicos.
	- ✗ Archivos .lnk de windows.
	- ✗ Archivos de solo lectura.
	- ✗ Archivos ejecutables.
- ✗ Se proporcionan muchas asignaciones (personalizables) para manipular el árbol:
	- ✗ Asignaciones para abrir / cerrar / explorar nodos de directorio.
	- ✗ Asignaciones para abrir archivos en ventanas / pestañas nuevas / existentes.
	- ✗ Mapeos para cambiar la raíz actual del árbol.
	- ✗ Mapeos para navegar alrededor del árbol.
	- ✗ Los directorios y archivos se pueden marcar como favoritos.
	- ✗ La mayor parte de la navegación del árbol NERD también se puede hacer con el ratón.
	- ✗ Filtrado del contenido del árbol (se puede alternar en tiempo de ejecución).
	- ✗ Filtros de archivos personalizados para evitar, por ejemplo, archivos de copia de seguridad de vim que se muestran.
	- ✗ Visualización opcional de archivos ocultos (. archivos).
	- ✗ Los archivos se pueden "apagar" para que solo se muestren los directorios.
	- ✗ La posición y el tamaño de la ventana del árbol NERD se pueden personalizar.
	- ✗ El orden en que se enumeran los nodos en el árbol se puede personalizar.
	- ✗ Un modelo de su sistema de archivos se crea / mantiene a medida que lo explora. Esta tiene varias ventajas:

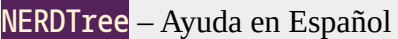

- ✗ Toda la información del sistema de archivos se almacena en caché y solo se vuelve a leer bajo demanda.
- ✗ Si vuelve a visitar una parte del árbol que dejó anteriormente en su sesión, los nodos del directorio se abrirán / cerrarán a medida que los abandone.
- ✗ El script recuerda la posición del cursor y la posición de la ventana en el NERD para que pueda desactivarlo (o simplemente cerrar la ventana del árbol) y luego reabrirlo (con NERDTreeToggle) aparecerá la ventana del árbol NERD exactamente como lo dejaste.
- ✗ Puede tener un árbol NERD separado para cada pestaña, compartir árboles en las pestañas, o una mezcla de ambos.
- ✗ De forma predeterminada, el script anula el explorador de archivos predeterminado (netrw), por lo que si edita un directorio aparecerá un árbol NERD (ligeramente modificado) en la ventana actual.
- ✗ Se proporciona un sistema de menú programable (simula hacer clic derecho en un nodo).

---------------------------------------------------------------------------------------------------------------------------------------------

---------------------------------------------------------------------------------------------------------------------------------------------

- ✗ se proporciona un complemento de menú predeterminado para realizar operaciones básicas del sistema de archivos (crear / eliminar / mover / copiar archivos / directorios).
- ✗ Hay una API para agregar tus propios keymappings.

# <span id="page-1-1"></span>**2 Funcionalidad proporcionada \* NERDTreeFunctionality \***

# <span id="page-1-0"></span>**2.1 Comandos globales \* NERDTreeGlobalCommands \***

# : NERDTree [<start-directory> | <bookmark>] \*: NERDTree

Abre un nuevo árbol NERD. La raíz del árbol depende del argumento dado. Hay 3 casos:

- ✗ Si no se da ningún argumento, se utilizará el directorio actual.
- ✗ Si se da un directorio, se utilizará.
- ✗ Si se da el nombre de marcador, se utilizará el directorio correspondiente a ese marcador.
- ✗ Se da nombre, se utilizará el directorio correspondiente. Por ejemplo:
	- : NERDTree /home/marty/vim7/src
	- : NERDTree foo (foo es el nombre de un marcador)

## : NERDTreeVCS [<start-directory> | <bookmark>] \*: NERDTreeVCS \*

Como |: NERDTree |, pero busca el árbol de directorios para encontrar la parte superior de el repositorio del sistema de control de versiones y raíces del árbol NERD allí. Eso trabaja con los repositorios de Git, Subversion, Mercurial, Bazaar y Darcs. Un par de ejemplos:

- : NERDTreeVCS / home/marty/nerdtree/doc (abre /home/marty/nerdtree)
- : NERDTreeVCS (abre la raíz del repositorio que contiene CWD)

## : NERDTreeFromBookmark <bookmark> \*: NERDTreeFromBookmark \*

Abre un árbol NERD nuevo con la raíz inicializada en el directorio indicado para ese <bookmark>. La única razón para usar este comando sobre: NERDTree es para la finalización (que es para marcadores en lugar de directorios).

## NERDTreeToggle [<start-directory> | <bookmark>] \*: NERDTreeToggle

Si ya existe un árbol NERD para esta pestaña, se vuelve a abrir y se procesa otra vez. Si no existe un árbol NERD para esta pestaña, entonces este comando actúa igual que el comando |: NERDTree |.

#### : NERDTreeFocus \*: NERDTreeFocus \*

Abre (o vuelve a abrir) el árbol NERD si no está visible actualmente; de lo contrario, el cursor se mueve al árbol NERD ya abierto.

#### : NERDTreeMirror \*: NERDTreeMirror \*

Comparte un árbol NERD existente, desde otra pestaña, en la pestaña actual. Los cambios realizados en un árbol se reflejan en ambos, ya que en realidad son los mismo buffer.

- ✗ Si solo existe otro árbol NERD, ese árbol se reflejará automáticamente.
- ✗ Si existe más de uno, la secuencia de comandos le preguntará qué árbol debe reflejar.

#### : NERDTreeClose \*: NERDTreeClose \*

Cierre el árbol NERD en esta pestaña.

#### : NERDTreeFind [<ruta>] \*: NERDTreeFind

Sin el argumento opcional, busque y revele el archivo para el búfer activo en la ventana de NERDTree. Con el argumento <path>, encuentra y revelar el camino especificado.

El enfoque se desplazará a la ventana de NERDTree y el cursor colocado en el nodo del árbol para la ruta determinada. Si es un NERDTree para la pestaña actual no existe, se inicializará una nueva.

#### : NERDTreeCWD \*: NERDTreeCWD \*

Cambie la raíz NERDTree al directorio de trabajo actual. Si NERDTree no existe para esta pestaña, se abre una nueva.

#### : NERDTreeRefreshRoot \*: NERDTreeRefreshRoot \*

Actualiza el nodo raíz del árbol NERD.

---------------------------------------------------------------------------------------------------------------------------------------------

# <span id="page-2-2"></span>**3 Marcadores \* NERDTreeBookmarks \***

Los marcadores en el árbol NERD son una forma de etiquetar archivos o directorios de interés. Por ejemplo, podría usar marcadores para etiquetar todos los directorios de su proyecto.

---------------------------------------------------------------------------------------------------------------------------------------------

# <span id="page-2-1"></span>**3.1 La tabla de marcadores \* NERDTreeBookmarkTable \***

Si la tabla de marcadores está activa (vea | NERDTree-B | y | NERDTreeShowBookmarks |), se representará sobre el árbol. Puedes doblar haga clic en marcadores o use el | NERDTree-o | Mapeo para activarlos. Ver también, | NERDTree-t | y | NERDTree-T |

# ----------------------------------------------------------------------------------------------------

<span id="page-2-0"></span>**3.2 Comandos del marcador \* NERDTreeBookmarkCommands \***

Nota: los siguientes comandos solo están disponibles dentro del búfer NERDTree.

#### :Bookmark [<name>]

- ✗ Marque el nodo actual como <name>. Si ya hay un <name> se sobrescribe. <name>, no debe contener espacios.
- ✗ Si no se proporciona <name>, el nombre del archivo o directorio es el predeterminado.
- ✗ Para los directorios, una barra diagonal está presente.

#### : BookmarkToRoot <bookmark>

Haga que el directorio correspondiente a <bookmark> sea la nueva raíz. Si un treenode correspondiente a <bookmark> ya está en caché en algún lugar del árbol, entonces se utilizará el árbol actual, de lo contrario se abrirá un árbol nuevo.

Tenga en cuenta que si <bookmark> apunta a un archivo, se utilizará en lugar.

#### : RevealBookmark <bookmark>

Si el nodo se almacena en caché bajo la raíz actual, se revelará (es decir, los nodos de directorio arriba se abrirán) y el cursor será colocado en él.

#### : OpenBookmark <name>

El marcador llamado <name> se abre como si | NERDTree-o | se aplicó a su entrada en la tabla de marcadores. Si el marcador apunta a un directorio, se hace la nueva raíz del NERDTree actual. Si el marcador apunta a un archivo, ese archivo se abre para editarlo en otra ventana.

#### ClearBookmarks [<br/>bookmarks>]

Eliminar todos los marcadores dados. Si no se dan marcadores, elimine todos marcadores en el nodo actual.

- ✗ Borrar todos los marcadores.
- ✗ Eliminar todos los marcadores.

### : EditBookmarks

Abre el archivo de marcadores para la edición manual, por ejemplo, para eliminar inválido marcadores

#### : ReadBookmarks

Vuelva a leer los marcadores en el | NERDTreeBookmarksFile |.

Véase también |: NERDTree | y |: NERDTreeFromBookmark

---------------------------------------------------------------------------------------------------------------------------------------------

# <span id="page-3-0"></span>**3.3 Marcadores no válidos \* NERDTreeInvalidBookmarks \***

Si se detectan marcadores no válidos, el script emitirá un mensaje de error y los marcadores no válidos no estarán disponibles para su uso.

Estos marcadores aún se almacenarán en el archivo de marcadores (ver | NERDTreeBookmarksFile |), abajo en la parte inferior. Siempre habrá una línea en blanco después de los marcadores válidos pero antes de los inválidos.

Cada línea en el archivo de marcadores representa un marcador. El formato correcto es: <nombre del marcador> <espacio> <ruta completa a la ubicación del marcador>

Puede usar el comando : EditBookmarks para abrir el archivo de marcadores para editarlo. Después de corregir cualquier marcador no válido, reinicie vim o ejecute : ReadBookmarks desde la ventana del árbol NERD.

---------------------------------------------------------------------------------------------------------------------------------------------

# <span id="page-4-0"></span>**4 . NERD tree Mappings \* NERDTreeMappings \***

Predeterminado ~

Clave Descripción help-tag ~

<span id="page-4-15"></span><span id="page-4-14"></span><span id="page-4-13"></span><span id="page-4-12"></span><span id="page-4-11"></span><span id="page-4-10"></span><span id="page-4-9"></span><span id="page-4-8"></span><span id="page-4-7"></span><span id="page-4-6"></span><span id="page-4-5"></span><span id="page-4-4"></span><span id="page-4-3"></span><span id="page-4-2"></span><span id="page-4-1"></span>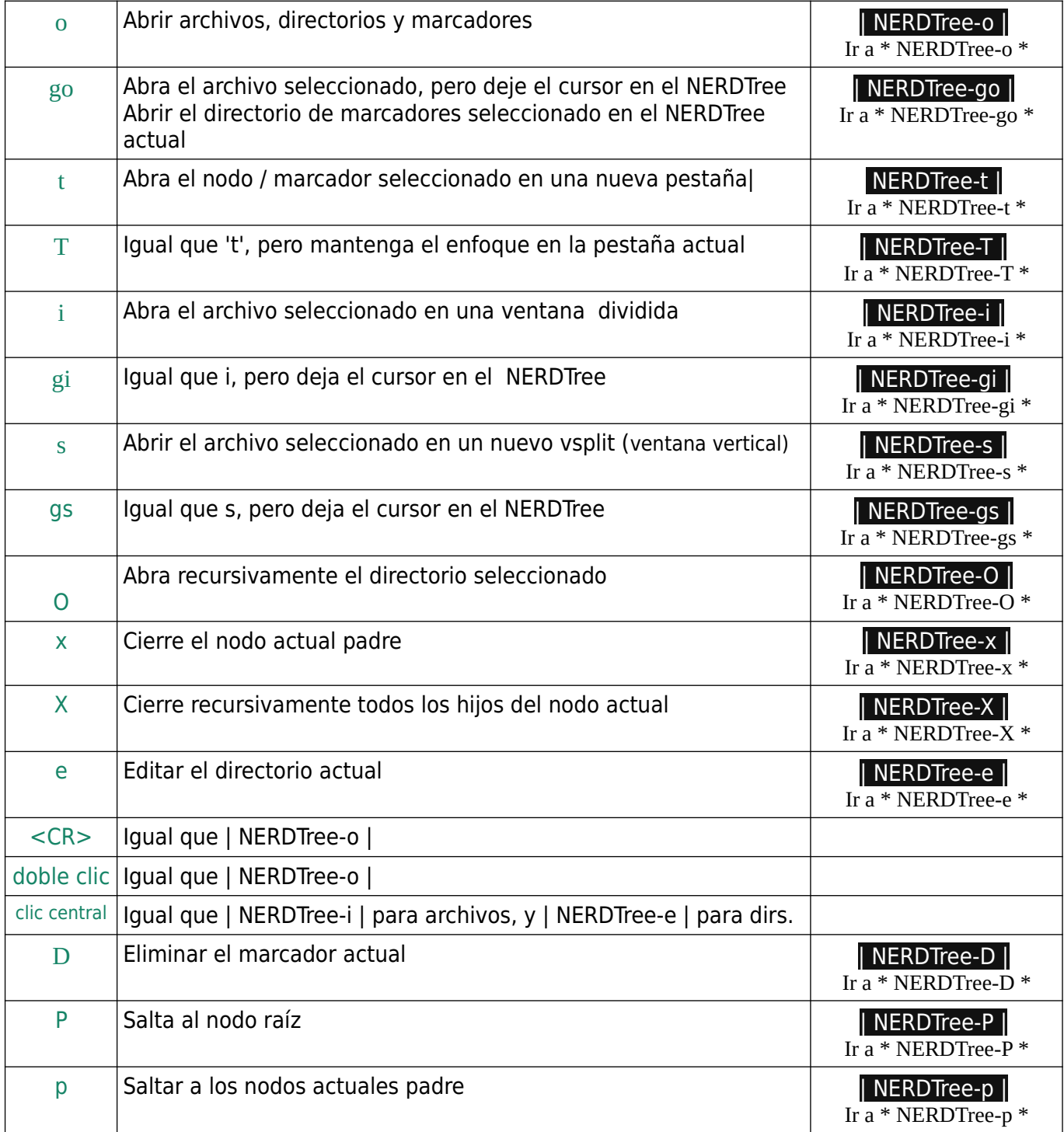

<span id="page-5-15"></span><span id="page-5-9"></span><span id="page-5-8"></span><span id="page-5-7"></span><span id="page-5-6"></span><span id="page-5-5"></span><span id="page-5-4"></span><span id="page-5-3"></span><span id="page-5-2"></span><span id="page-5-1"></span>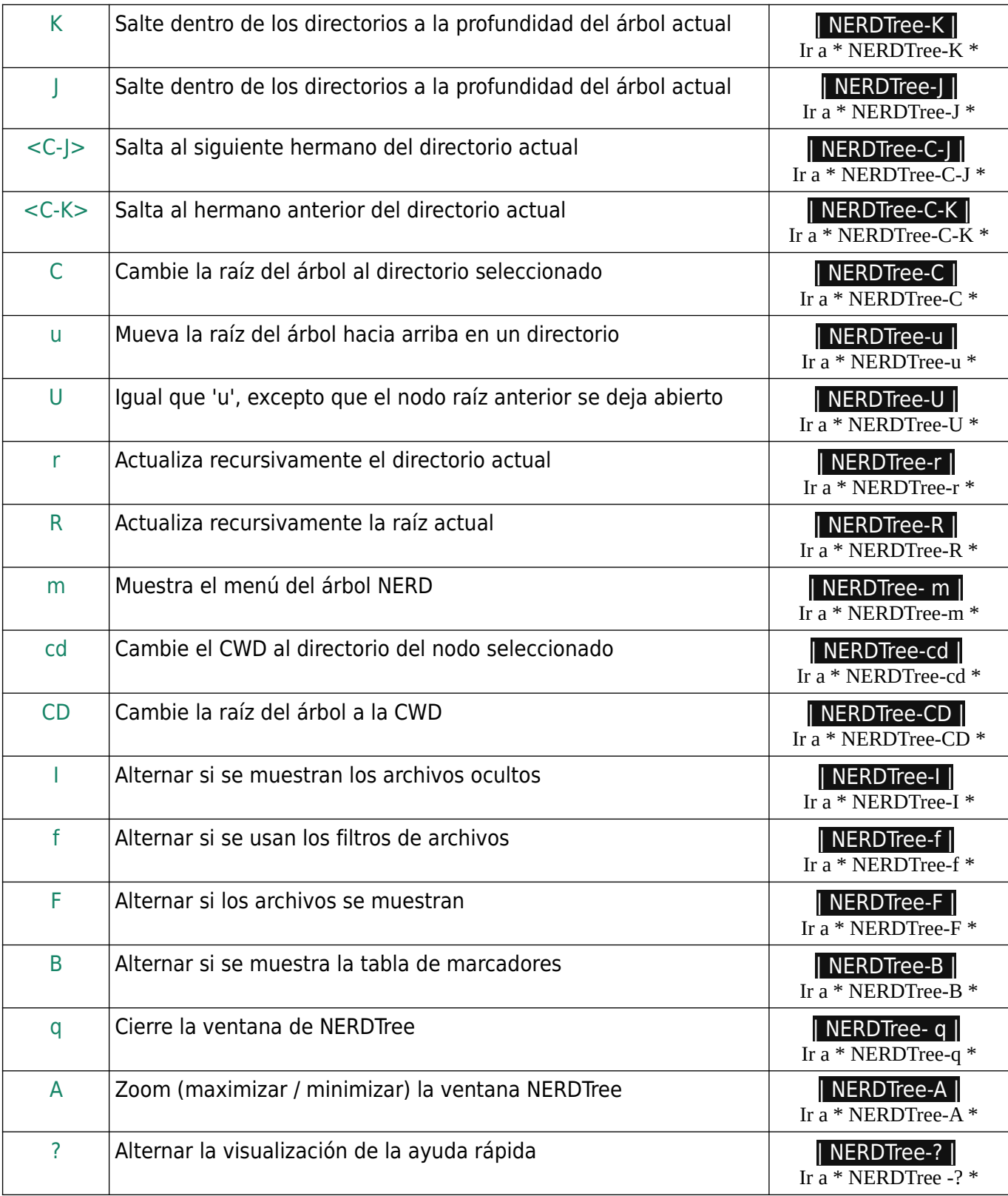

<span id="page-5-19"></span><span id="page-5-18"></span><span id="page-5-17"></span><span id="page-5-16"></span><span id="page-5-14"></span><span id="page-5-13"></span><span id="page-5-12"></span><span id="page-5-11"></span><span id="page-5-10"></span><span id="page-5-0"></span>---------------------------------------------------------------------------------------------------- \* NERDTree-o \* Volver a [| NERDTree-o |](#page-4-1)

# Clave por defecto: o

Configuración del mapa: NERDTreeMapActivateNode

Se aplica a: archivos y directorios.

Si se selecciona un nodo de archivo, se abre en la ventana anterior.

Si se selecciona un directorio, se abre o se cierra según su actual estado.

Si se selecciona un marcador que enlaza con un directorio, entonces ese directorio se convierte en la nueva raíz.

Si se selecciona un marcador que vincula a un archivo, ese archivo se abre en la ventana anterior

#### <span id="page-6-3"></span>\* NERDTree-go \* Volver a [| NERDTree-go |](#page-4-5)

Tecla por defecto: go Configuración del mapa: NERDTreeMapPreview Se aplica a: archivos.

Si se selecciona un nodo de archivo o un marcador que vincula a un archivo, se abre en la ventana anterior, pero el cursor no se mueve.

Si se selecciona un marcador que vincula a un directorio, se encuentra ese directorio en el actual NERDTree. Si no se puede encontrar el directorio, un nuevo NERDTree es creado.

La combinación de teclas predeterminada para esta asignación es "g" + NERDTreeMapActivateNode (ver | NERDTree-o |).

---------------------------------------------------------------------------------------------------------------------------------------------

#### <span id="page-6-2"></span><span id="page-6-1"></span>\* NERDTree-t \* Volver a [NERDTree-t |](#page-4-4)

Clave por defecto: t Configuración del mapa: NERDTreeMapOpenInTab Se aplica a: archivos y directorios.

Abre el archivo seleccionado en una nueva pestaña. Si se selecciona un directorio, un nuevo El NERD Tree para ese directorio se abre en una nueva pestaña.

Si se selecciona un marcador que apunta a un directorio, abra un árbol NERD para Ese directorio en una nueva pestaña. Si el marcador apunta a un archivo, abra ese archivo en una nueva pestaña

#### ---------------------------------------------------------------------------------------------------- \* NERDTree-T \* Volver a [| NERDTree-T |](#page-4-3)

Clave por defecto: T Configuración del mapa: NERDTreeMapOpenInTabSilent Se aplica a: archivos y directorios.

Lo mismo que | NERDTree-t | excepto que el foco se mantiene en la pestaña actual.

<span id="page-6-0"></span>---------------------------------------------------------------------------------------------------- \* NERDTree-i \* Volver a [| NERDTree-i |](#page-4-2)

Clave por defecto: i Configuración del mapa: NERDTreeMapOpenSplit Se aplica a: archivos.

Abre el archivo seleccionado en una nueva ventana dividida y coloca el cursor en el nuevo ventana.

<span id="page-7-3"></span><span id="page-7-2"></span><span id="page-7-1"></span><span id="page-7-0"></span>---------------------------------------------------------------------------------------------------- \* NERDTree-gi \* Volver a [| NERDTree-gi |](#page-4-9) Clave por defecto: gi Configuración del mapa: NERDTreeMapPreviewSplit Se aplica a: archivos. Lo mismo que | NERDTree-i | excepto que el cursor no se mueve. La combinación de teclas predeterminada para este mapeo es "g" + NERDTreeMapOpenSplit (ver | NERDTree-i |). ---------------------------------------------------------------------------------------------------- \* NERDTree-s \* Volver a [| NERDTree-s |](#page-4-8) Clave por defecto: s Configuración del mapa: NERDTreeMapOpenVSplit Se aplica a: archivos. Abre el archivo seleccionado en una nueva ventana dividida verticalmente y coloca el cursor en la nueva ventana. ---------------------------------------------------------------------------------------------------- \* NERDTree-gs \* Volver a [| NERDTree-gs |](#page-4-7) Clave por defecto: gs Configuración del mapa: NERDTreeMapPreviewVSplit Se aplica a: archivos. Lo mismo que | NERDTree-s | excepto que el cursor no se mueve. La combinación de teclas predeterminada para este mapeo es "g" + NERDTreeMapOpenVSplit (ver | NERDTree-s |). ---------------------------------------------------------------------------------------------------- \* NERDTree-O \* Volver a [| NERDTree-O |](#page-4-6) Clave por defecto: O Configuración del mapa: NERDTreeMapOpenRecursively Se aplica a: directorios. Abre recursivamente el directorio seleccionado. Todos los archivos y directorios se almacenan en caché, pero si un directorio no se mostrados debido a los filtros de archivos (ver | NERDTreeIgnore | | NERDTree-f |) o el filtro de archivos ocultos (ver |

NERDTreeShowHidden |) entonces su contenido no es en caché Esto es útil, especialmente si tiene directorios .svn.

<span id="page-8-5"></span><span id="page-8-4"></span><span id="page-8-3"></span><span id="page-8-2"></span><span id="page-8-1"></span><span id="page-8-0"></span>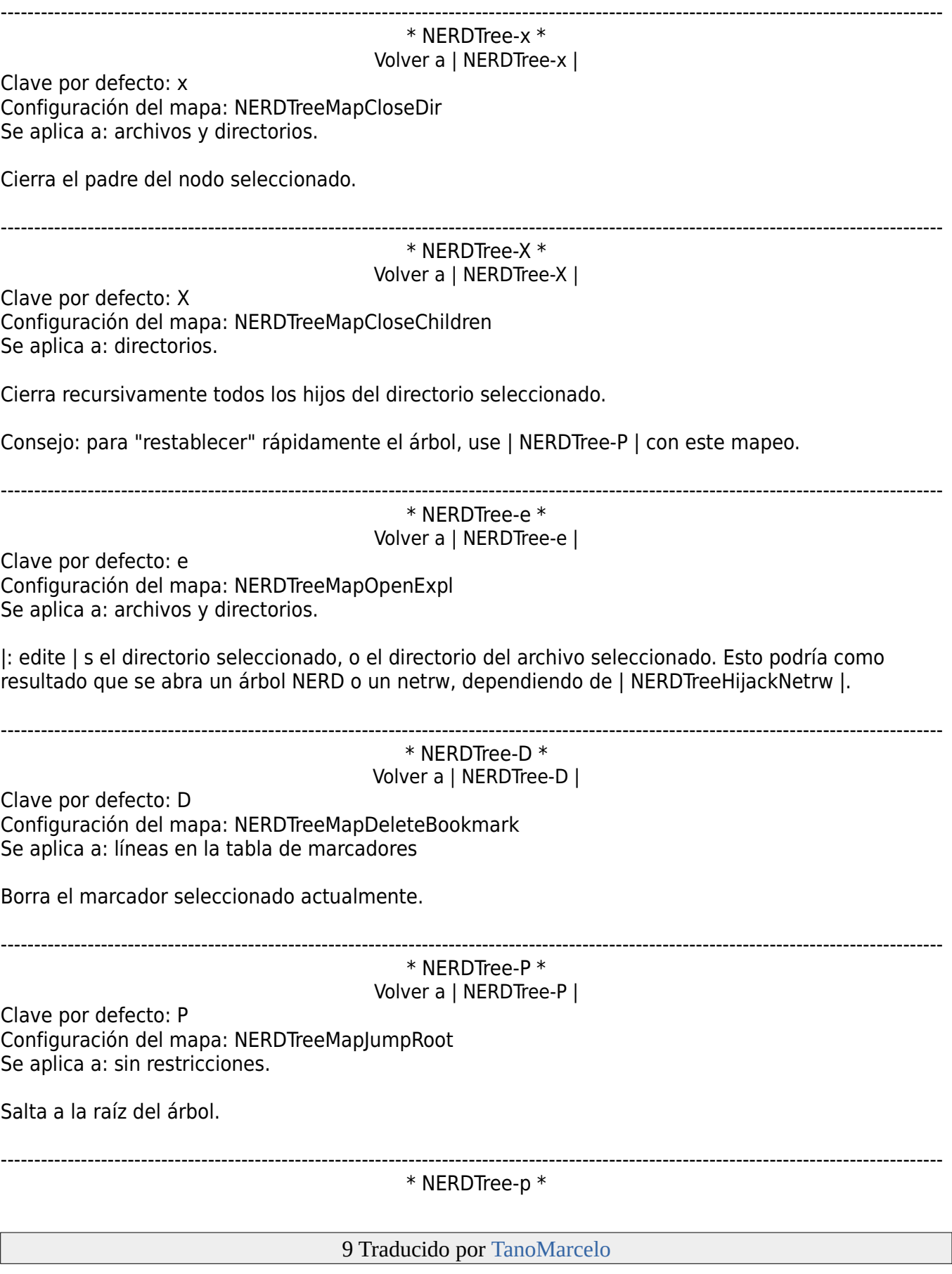

Volver a [| NERDTree-p |](#page-4-15)

Clave por defecto: p Configuración del mapa: NERDTreeMapJumpParent Se aplica a: archivos y directorios.

Salta al nodo padre del nodo seleccionado.

<span id="page-9-3"></span>---------------------------------------------------------------------------------------------------- \* NERDTree-K \* Volver a [| NERDTree-K |](#page-5-4)

Clave por defecto: K Configuración del mapa: NERDTreeMapJumpFirstChild Se aplica a: archivos y directorios.

Salta al primer hijo del padre actual de los nodos.

Si el cursor ya está en el primer nodo, haga lo siguiente:

- ✗ Regresa a través de los hermanos del padre actual de los nodos hasta que encontremos un directorio abierto con hijos.
- x Ir al primer hijo de ese nodo.

#### <span id="page-9-2"></span>\* NERDTree-J \* Volver a [| NERDTree-J |](#page-5-3)

Clave por defecto: J Configuración del mapa: NERDTreeMapJumpLastChild Se aplica a: archivos y directorios.

Salta al último hijo del padre actual de los nodos.

Si el cursor ya está en el último nodo, haga lo siguiente:

- ✗ Bucle hacia adelante a través de los hermanos de los nodos actuales padre hasta que encontremos un directorio abierto con hijos.
- ✗ Ir al último hijo de ese nodo.

\* NERDTree-C-J \* Volver a [| NERDTree-C-J |](#page-5-2)

<span id="page-9-1"></span>----------------------------------------------------------------------------------------------------

---------------------------------------------------------------------------------------------------------------------------------------------

Clave por defecto: <C-J> Configuración del mapa: NERDTreeMapJumpNextSibling Se aplica a: archivos y directorios.

Salta al siguiente hermano del nodo seleccionado.

<span id="page-9-0"></span>\* NERDTree-C-K \* Volver a [| NERDTree-C-K |](#page-5-1)

Clave por defecto: <C-K> Configuración del mapa: NERDTreeMapJumpPrevSibling Se aplica a: archivos y directorios.

Salta al hermano anterior del nodo seleccionado.

<span id="page-10-5"></span><span id="page-10-4"></span><span id="page-10-3"></span><span id="page-10-2"></span><span id="page-10-1"></span><span id="page-10-0"></span>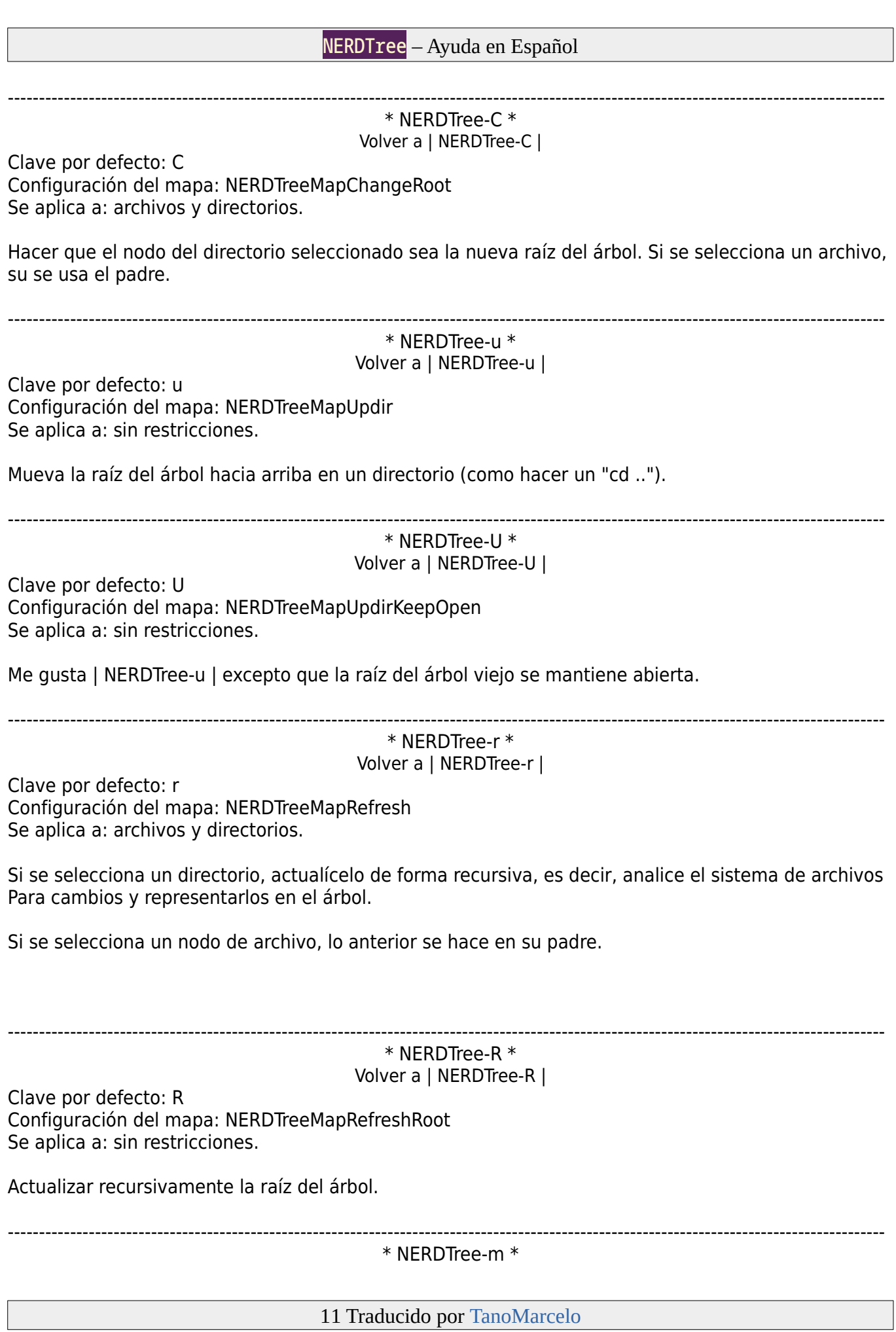

<span id="page-11-4"></span><span id="page-11-3"></span><span id="page-11-2"></span><span id="page-11-1"></span><span id="page-11-0"></span>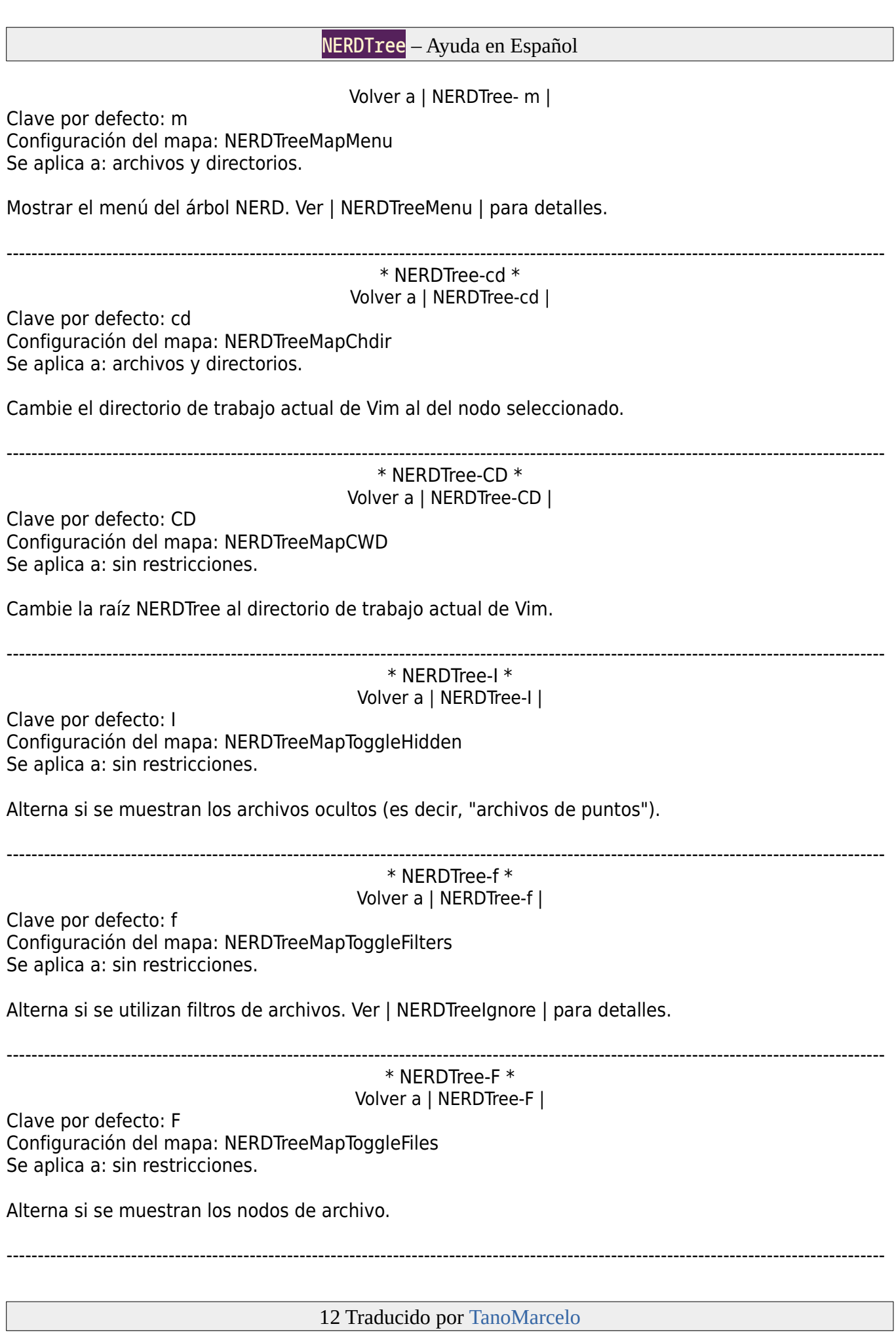

# <span id="page-12-4"></span><span id="page-12-3"></span>NERDTree – Ayuda en Español \* NERDTree-B \* Volver a [| NERDTree-B |](#page-5-19) Clave por defecto: B Configuración del mapa: NERDTreeMapToggleBookmarks Se aplica a: sin restricciones. Alterna si se muestra la tabla de marcadores. ---------------------------------------------------------------------------------------------------- \* NERDTree-q \* Volver a [| NERDTree- q |](#page-5-18) Clave por defecto: q Configuración del mapa: NERDTreeMapQuit Se aplica a: sin restricciones. Cierra la ventana de NERDTree. ---------------------------------------------------------------------------------------------------- \* NERDTree-A \* Volver a [| NERDTree-A |](#page-5-17) Clave por defecto: A Configuración del mapa: NERDTreeMapToggleZoom Se aplica a: sin restricciones. Maximice (zoom) y minimice la ventana de NERDTree. ---------------------------------------------------------------------------------------------------- \* NERDTree -? \* Volver a [| NERDTree-? |](#page-5-16) Clave por defecto:? Configuración del mapa: NERDTreeMapHelp Se aplica a: sin restricciones. Alterna si se muestra la ayuda rápida.

# <span id="page-12-0"></span>**4.1 El menú del árbol NERD \* NERDTreeMenu \***

El árbol NERD tiene un menú que se puede programar a través de una API (ver | NERDTreeMenuAPI |). La idea es simular los menús de "clic derecho" que la mayoría exploradores de archivos tienen.

<span id="page-12-2"></span><span id="page-12-1"></span>----------------------------------------------------------------------------------------------------

El script incluye dos complementos de menú predeterminados: exec\_menuitem.vim y fs\_menu.vim. fs menu.vim agrega algunas operaciones básicas del sistema de archivos al menú para crear / borrar / mover / copiar archivos y directorios. exec\_menuitem.vim proporciona un elemento de menú para ejecutar archivos ejecutables.

Etiquetas relacionadas: | NERDTree-m | | NERDTreeApi |

Clave por defecto: j

--------------------------------------------------------------------------------------------------------------------------------------------- \* NERDTreeMenu-j \*

Opción de mapa: NERDTreeMenuDown Se aplica a: El menú del árbol NERD.

Mueve el cursor hacia abajo.

--------------------------------------------------------------------------------------------------------------------------------------------- \* NERDTreeMenu-k \*

---------------------------------------------------------------------------------------------------------------------------------------------

Clave por defecto: k Opción de mapa: NERDTreeMenuUp Se aplica a: El menú del árbol NERD.

Mueve el cursor hacia arriba.

# <span id="page-13-1"></span>**5 Personalización \* NERDTreeSettings \***

# <span id="page-13-0"></span>**5.1 Resumen de personalización \* NERDTreeSettingsSummary \***

---------------------------------------------------------------------------------------------------------------------------------------------

El complemento proporciona la siguiente configuración que puede personalizar el comportamiento El árbol de la NERD. Estas configuraciones deben establecerse en su vimrc, usando `: let`.

| loaded nerd tree | Desactiva el guión.

| NERDTreeAutoCenter | Controla si la ventana del árbol NERD se centra cuando el cursor se mueve dentro de una determinada distancia a la parte superior / inferior de la ventana.

| NERDTreeAutoCenterThreshold | Controla la sensibilidad del autocentrado.

| NERDTreeCaseSensitiveSort | Le dice al árbol NERD si debe ser un caso sensibles o no al ordenar los nodos.

| NERDTreeNaturalSort | Le dice al árbol NERD si usa ordenación natural orden o no al ordenar los nodos.

| NERDTreeSortHiddenFirst | Le dice al árbol NERD si debe tomar el punto en el comienzo de los nombres de archivos ocultos en cuenta al ordenar los nodos.

| NERDTreeChDirMode | Le dice al árbol NERD si / cuando debería cambiar directorio de trabajo actual de vim.

| NERDTreeHighlightCursorline | Dígale al árbol NERD si resaltar el línea de cursor actual.

| NERDTreeHijackNetrw | Dígale al árbol NERD si debe reemplazar el netrw Autocomandos para explorar directorios locales.

| NERDTreeIgnore | Le dice al árbol NERD qué archivos ignorar.

| NERDTreeRespectWildIgnore | Le dice al árbol NERD que respete a '' wildignore ''.

| NERDTreeBookmarksFile | Donde se guardan los marcadores.

| NERDTreeBookmarksSort | Controla cómo se ordena la tabla de marcadores.

| NERDTreeMarkBookmarks | Renderizar los nodos marcados con marcadores.

| NERDTreeMouseMode | Gestiona la interpretación de los clics del ratón.

| NERDTreeQuitOnOpen | Cierra la ventana del árbol o la tabla de marcadores después de abriendo un archivo.

| NERDTreeShowBookmarks | Indica al árbol NERD si mostrar el tabla de marcadores en el inicio.

| NERDTreeShowFiles | Le dice al árbol NERD si mostrar archivos en el árbol en el inicio.

| NERDTreeShowHidden | Le dice al árbol NERD si mostrar oculto archivos en el inicio.

| NERDTreeShowLineNumbers | Le dice al árbol NERD si desea mostrar la línea números en la ventana del árbol.

| NERDTreeSortOrder | Dígale al árbol NERD cómo ordenar los nodos en el árbol.

| NERDTreeStatusline | Establecer una línea de estado para las ventanas del árbol NERD.

| NERDTreeWinPos | Indica a la secuencia de comandos dónde colocar el árbol NERDTree.

| NERDTreeWinSize | Establece el tamaño de la ventana cuando el árbol NERD se abrió.

| NERDTreeWinSizeMax | Establece el tamaño máximo de ventana cuando el árbol NERD se amplía

| NERDTreeMinimalUI | Desactiva la visualización de la etiqueta 'Marcadores' y 'Press ? para ayuda 'texto.

| NERDTreeMinimalMenu | Utilice un menú compacto que se ajuste a una sola línea para agregar, copiar, borrar, etc.

| NERDTreeCascadeSingleChildDir | Se contrae en la misma línea que los directorios que tienen solo un directorio hijo.

## | NERDTreeCascadeOpenSingleChildDir |

Cascada abierta mientras que el directorio seleccionado solo tiene un niño que también es un directorio.

| NERDTreeAutoDeleteBuffer | Le dice al árbol NERD que elimine automáticamente un búfer cuando un archivo está siendo eliminado o renombrado a través de un comando de menú contextual.

| NERDTreeCreatePrefix | Especifique un prefijo que se utilizará al crear el ventana de NERDTree.

| NERDTreeRemoveFileCmd | Especifique un comando de shell personalizado que se utilizará cuando se borran archivos. Tenga en cuenta que debe incluir un caracter de espacio al final del comando y se se aplica sólo a los archivos.

| NERDTreeRemoveDirCmd | Especifique un comando de shell personalizado que se utilizará cuando se borran directorios. Tenga en cuenta que debería incluir un carácter de espacio al final del comando y se aplica sólo a los directorios.

| NERDTreeNodeDelimiter | Un solo carácter que se utiliza para separar el nombre de archivo o directorio del resto de los caracteres en la línea de texto.

#### ----------------------------------------------------------------------------------------------------

# <span id="page-15-0"></span>**5.2 Detalles de personalización \* NERDTreeSettingsDetails \***

Para habilitar cualquiera de las siguientes configuraciones, debe escribir la línea:

let <setting>=<value> en el archivo  $\sim$  / .vimrc.

\* loaded\_nerd\_tree \*

Si este complemento te hace sentir homicida, puede ser una buena idea convertirlo con esta línea en tu vimrc:

let loaded nerd tree=1

\* NERDTreeAutoCenter \*

Valores: 0 o 1. Predeterminado: 1

---------------------------------------------------------------------------------------------------------------------------------------------

Si se establece en 1, la ventana del árbol NERD se centrará alrededor del cursor si se mueve hacia dentro de | NERDTreeAutoCenterThreshold | Líneas de la parte superior / inferior de la ventana.

Esto SOLO se hace en respuesta a las asignaciones de navegación de árbol, es decir,

- ✗ | NERDTree-J |
- ✗ | NERDTree-K |
- ✗ | NERDTree-C-J |
- ✗ | NERDTree-C-K |
- ✗ | NERDTree-p |
- ✗ | NERDTree-P |

El centrado se realiza con un | zz | operación.

--------------------------------------------------------------------------------------------------------------------------------------------- \* NERDTreeAutoCenterThreshold \*

Valores: Cualquier número natural. Predeterminado: 3

Esta configuración controla la "sensibilidad" del centrado automático del árbol NERD. Ver | NERDTreeAutoCenter | para detalles.

--------------------------------------------------------------------------------------------------------------------------------------------- \* NERDTreeCaseSensitiveSort \*

Valores: 0 o 1. Predeterminado: 0.

De forma predeterminada, el árbol NERD no clasifica los nodos en forma sensible, es decir, nodos podría aparecer así:>

bar.c Baz.c blarg.c oner.c Foo.c

Pero, si establece esta configuración en 1, se tomará el caso de los nodos en cuenta. Los nodos anteriores serían ordenados así:

Baz.c Foo.c bar.c blarg.c boner.c

--------------------------------------------------------------------------------------------------------------------------------------------- \* NERDTreeNaturalSort \*

Valores: 0 o 1. Predeterminado: 0.

Por defecto, el árbol NERD no ordena los nodos en orden natural, es decir, nodos podría aparecer así:

z1.txt 10.txt z100.txt z11.txt z110.txt z2.txt z20.txt z3.txt

Pero si establece este ajuste en 1, se utilizará el orden natural. Los nodos anteriores serían ordenados así:

z1.txt z2.txt z3.txt z10.txt z11.txt z20.txt z100.txt z110.txt

--------------------------------------------------------------------------------------------------------------------------------------------- \* NERDTreeChDirMode \*

Valores: 0, 1 o 2. Predeterminado: 0.

Use esta configuración para indicar al script cuándo (si lo hay) para cambiar el actual directorio de trabajo (CWD) para vim.

Si se establece en 0, el árbol NERD nunca cambia el CWD.

Si se establece en 1, el CWD se cambia cuando el árbol NERD se carga por primera vez en el directorio en el que se inicializa. Por ejemplo, si inicia el árbol NERD con : NERDTree /home/marty/foobar

entonces la CWD se cambiará a /home/marty/foobar y no se cambiará de nuevo, a menos que inicie otro árbol NERD con un comando similar.

Si la configuración se establece en 2, se comporta igual que si se estableciera en 1, excepto que la CWD se cambia cada vez que se cambia la raíz del árbol. Por ejemplo, si el CWD es /home/marty/foobar y creas el nodo para /home/marty/foobar/baz, la nueva raíz entonces la CWD se convertirá en /home/marty/foobar/baz.

--------------------------------------------------------------------------------------------------------------------------------------------- \* NERDTreeHighlightCursorline \*

Valores: 0 o 1. Predeterminado: 1.

Si se establece en 1, la línea de cursor actual en el búfer de árbol NERD será resaltado, esto se hace usando la opción Vim `` cursorline'`.

---------------------------------------------------------------------------------------------------------------------------------------------

\* NERDTreeHijackNetrw \*

Valores: 0 o 1. Predeterminado: 1.

Si se establece en 1, haciendo un: :edit <some director

abrirá un árbol NERD de nivel de ventana en lugar de un netrw en la ventana de destino.

Los árboles de nivel de ventana se comportan ligeramente diferentes de los árboles regulares en el siguientes aspectos:

- ✗ 'o' abrirá el archivo seleccionado en la misma ventana que el árbol, reemplazándolo.
- ✗ Puede tener un árbol por ventana, en lugar de por pestaña.

---------------------------------------------------------------------------------------------------------------------------------------------

\* NERDTreeIgnore \*

Valores: una lista de expresiones regulares. Predeterminado:  $[ \n\vee \sim$  \$'].

Esta configuración se utiliza para especificar qué archivos debe ignorar el árbol NERD. Eso debe ser una lista de expresiones regulares. Cuando el árbol NERD se renderiza, cualquiera de los archivos /dirs que coincidan con cualquiera de las expresiones regulares en NERDTreeIgnore no serán desplegados.

Por ejemplo, si coloca la siguiente línea en su vimrc: let NERDTreeIgnore=['\.vim\$', '\~\$']

entonces todos los archivos que terminen en .vim o ~ serán ignorados.

Hay 2 banderas mágicas que se pueden agregar al final de cada expresión regular para especificar que la expresión regular debe coincidir solo con los archivos o solo los directorios. Estas banderas son "[[dir]]" y "[[file]]". Ejemplo:

let NERDTreeIgnore=['\.d\$[[dir]]', '\.o\$[[file]]']

Esto hará que todos los directorios que terminan en ".d" y todos los archivos que terminen en ".o" sean ignorados.

Nota: para decirle al árbol NERD que no ignore ningún archivo, debe usar lo siguiente línea: let NERDTreeIgnore=[]

Los filtros de archivos se pueden activar y desactivar dinámicamente con el | NERDTree-f | cartografía.

---------------------------------------------------------------------------------------------------------------------------------------------

\* NERDTreeRespectWildIgnore \*

Valores: 0 o 1. Predeterminado: 0.

Si se establece en 1, se respeta la configuración `'wildignore'`.

\* NERDTreeBookmarksFile \*

---------------------------------------------------------------------------------------------------------------------------------------------

Valores: un camino Predeterminado: \$ HOME / .NERDTreeBookmarks

Aquí es donde se guardan los marcadores. Ver | NERDTreeBookmarkCommands |.

\* NERDTreeBookmarksSort \*

---------------------------------------------------------------------------------------------------------------------------------------------

Valores: 0, 1 o 2 Predeterminado: 1

Esta configuración controla el método por el cual la lista de marcadores de usuario es ordenado. Cuando estén ordenados, los marcadores se representarán en orden alfabético por nombre.

Si se establece en 0, la lista de marcadores no está ordenada.

Si se establece en 1, la lista de marcadores se clasifica de manera que no distinga mayúsculas y minúsculas.

Si se establece en 2, la lista de marcadores se clasifica de manera que distingue entre mayúsculas y minúsculas.

---------------------------------------------------------------------------------------------------------------------------------------------

\* NERDTreeMarkBookmarks \*

Valores: 0 o 1 Predeterminado: 1

Si se establece en 1, los Marcadores se marcarán especialmente cada vez que el NERDTree esté rendido Usuarios de la | NERDTreeMinimalUI | configuración puede preferir deshabilitar esta configuración para menos desorden visual.

--------------------------------------------------------------------------------------------------------------------------------------------- \* NERDTreeMouseMode \*

Valores: 1, 2 o 3. Predeterminado: 1.

- ✗ Si se establece en 1, se requiere hacer doble clic en un nodo para abrirlo.
- ✗ Si se establece en 2, un solo clic abrirá los nodos del directorio, mientras que un doble clic será necesario para los nodos de archivos.
- ✗ Si se establece en 3, un solo clic abrirá cualquier nodo.

Nota: un doble clic en cualquier lugar de una línea en la que se encuentre un nodo de árbol actívelo, pero todas las activaciones de un solo clic deben realizarse en el nombre del nodo sí mismo. Por ejemplo, si tiene el siguiente nodo:

| | | -application.rb

luego (para activar un solo clic) debes hacer clic en algún lugar de 'application.rb'.

---------------------------------------------------------------------------------------------------------------------------------------------

\* NERDTreeQuitOnOpen \*

Valores: 0,1,2 o 3. Predeterminado: 0

Esta configuración determina si la ventana NERDTree o la tabla de marcadores se cierran después de abrir un archivo con el | NERDTree-o |, | NERDTree-i |, | NERDTree-t | y | NERDTree-T | mapeos

Valor | NERDTree Comportamiento de la ventana

------- + ------------------------------------------ -------------

0 | Ningún cambio

1 | Cierra después de abrir un archivo.

2 | Cierra la tabla de marcadores después de abrir un marcador.

 $3(1 + 2)$  | Lo mismo que  $1 y 2$ 

--------------------------------------------------------------------------------------------------------------------------------------------- \* NERDTreeShowBookmarks \*

Valores: 0 o 1. Predeterminado: 0.

Si esta configuración se establece en 1, se mostrará la tabla de marcadores.

Esta configuración se puede alternar dinámicamente, por árbol, con el | NERDTree-B | mapping.

--------------------------------------------------------------------------------------------------------------------------------------------- \* NERDTreeShowFiles \*

Valores: 0 o 1 Predeterminado: 1.

Si esta configuración se establece en 1, los archivos se muestran en el árbol NERD. Si se establece en 0, solo se muestran los directorios.

Esta configuración se puede alternar dinámicamente, por árbol, con el | NERDTree-F | mapeo y es útil para reducir drásticamente el árbol cuando estás navegando a una parte diferente del árbol.

--------------------------------------------------------------------------------------------------------------------------------------------- \* NERDTreeShowHidden \*

Valores: 0 o 1. Predeterminado: 0.

Esta configuración le dice a vim si mostrar archivos ocultos de forma predeterminada. Esta configuración se puede alternar dinámicamente, por árbol, con el | NERDTree-I | mapping. Use una de las siguientes líneas para esta configuración:

let NERDTreeShowHidden=0 let NERDTreeShowHidden=1

--------------------------------------------------------------------------------------------------------------------------------------------- \* NERDTreeShowLineNumbers \*

Valores: 0 o 1. Predeterminado: 0.

Esta configuración le dice a vim si debe mostrar los números de línea para el árbol NERD ventana. Use una de las siguientes líneas para esta configuración: let NERDTreeShowLineNumbers=0 let NERDTreeShowLineNumbers=1

---------------------------------------------------------------------------------------------------------------------------------------------

\* NERDTreeSortOrder \* Valores: una lista de expresiones regulares. Valor predeterminado:  $[\n\sqrt{5}, \sqrt[1]{2}, \sqrt[1]{2}, \sqrt[1]{2}, \sqrt[1]{2}$ ,  $\sqrt[1]{2}, \sqrt[1]{2}, \sqrt[1]{2}, \sqrt[1]{2}$ 

Esta configuración es una lista de expresiones regulares que se utilizan para especificar la orden de los nodos bajo sus padres.

Por ejemplo, si la configuración es: ['\ .vim \$', '\ .c \$', '\ .h \$', '\*', 'foobar']

luego todos los archivos .vim se colocarán en la parte superior, seguidos por todos los archivos .c y luego todos los archivos .h. Todos los archivos que contengan la cadena 'foobar' se colocarán al final. La estrella es una bandera especial: le dice al script que cada nodo que no coincide con ninguna de las otras expresiones regulares se debe colocar aquí.

Si no hay una estrella presente en NERDTreeSortOrder, entonces una es automáticamente anexado a la matriz.

La expresión regular '\ / \$' debe usarse para hacer coincidir los nodos del directorio.

Se puede usar una bandera especial para ordenar por las marcas de tiempo de modificación de los archivos y directorios Es '[[timestamp]]' para ascendente, o '[[timestamp]]' para descender. Si se colocan al principio de la lista, archivos y directorios se ordenan por fecha y hora, y luego por los elementos restantes en el orden de clasificación lista. Si esta bandera está en cualquier otra posición de la lista, la clasificación de la marca de tiempo es hecho en segundo lugar Vea los ejemplos 4, 5 y 6 a continuación.

Una vez realizada esta clasificación, los archivos de cada grupo se ordenan alfabéticamente.

Ejemplos:

(1) ['\*', '\ / \$']  $(2)$  [] (3)  $[\n\cdot \mid / \$ ', \cdot \mid \cdot \text{rb} \', '\ .php \; '\*', '\ .swp \; '\ .bak \; '\ ~ \; \' (4) ['[[timestamp]]'] (5) ['\ / \$', '\*', '[[-timestamp]]'] (6) ['\ .md \$', '\ .c \$', '[[-timestamp]]', '\*']

- ✗ Los directorios aparecerán al final, todo lo demás aparecerá arriba.
- ✗ Todo simplemente aparecerá en orden alfabético.
- ✗ Dirs aparecerá primero, luego ruby y php. Intercambia archivos, archivos bak y vim. Los archivos de copia de seguridad aparecerán los últimos con todo lo demás que los precede.
- ✗ Todos los archivos y directorios están ordenados por marca de tiempo, primero el más antiguo. Si alguna los archivos tienen marcas de tiempo idénticas, están ordenados alfabéticamente.
- ✗ Los directorios son lo primero, lo más nuevo a lo más antiguo, luego todo lo demás, lo más nuevo a más antiguo.
- ✗ Marque primero los archivos, luego los archivos fuente C, y luego todo lo demás. Cada grupo se muestra de más reciente a más antiguo.

--------------------------------------------------------------------------------------------------------------------------------------------- \* NERDTreeStatusline \*

Valores: cualquier configuración `` statusline'` válida. Valor predeterminado:% {existe ('b: NERDTree')? B: NERDTree.root.path.str (): ''}

Define el valor para la configuración `` statusline'` en las ventanas de NERDTree.

Nota: la configuración se aplica realmente utilizando |: let- & |, no |: set |, por lo que escapar de los espacios no es necesario.

Si lo configura en -1, se desactivará para que su "línea de estado" global Se utiliza el ajuste.

---------------------------------------------------------------------------------------------------------------------------------------------

\* NERDTreeWinPos \*

Valores: "izquierda" o "derecha" Predeterminado: "izquierda".

Esta configuración se utiliza para determinar dónde se coloca la ventana del árbol NERD en la pantalla.

Esta configuración hace posible utilizar dos complementos de explorador diferentes simultaneamente. Por ejemplo, podría tener el complemento de lista de etiquetas a la izquierda de la ventana y el árbol NERD a la derecha.

--------------------------------------------------------------------------------------------------------------------------------------------- \* NERDTreeWinSize \*

Valores: un entero positivo. Predeterminado: 31.

Esta configuración se usa para cambiar el tamaño del árbol NERD cuando se carga.

---------------------------------------------------------------------------------------------------------------------------------------------

Valores: 0 o 1 Predeterminado: 0 \* NERDTreeMinimalUI \*

Esta configuración desactiva la etiqueta 'Marcadores' 'Presione? para ayuda 'texto. Usar uno De las siguientes líneas para esta configuración: >

 $let$  NFRDTreeMinimalUI=0 let NERDTreeMinimalUI=0

--------------------------------------------------------------------------------------------------------------------------------------------- \* NERDTreeMinimalMenu \*

Valores: 0 o 1 Predeterminado: 0

Esta configuración hace que el árbol NERD use un menú más pequeño y compacto para agregar, copiar y borrar nodos. Este menú cabe en una sola línea, por lo que Vim no necesita desplácese hacia abajo para presentarlo. Esta configuración es recomendada para usuarios ya familiarizado con los elementos del menú. Se verá similar a esto:

Menu: [ (a)dd ,m,d,r,o,q,c,l] (Use j/k/enter or shortcut):

Se puede seleccionar una acción con su tecla de método abreviado o con NERDTreeMenuUp y NERDTreeMenuDown, luego presiona intro.

Utilice una de las siguientes líneas para esta configuración: > let NERDTreeCascadeSingleChildDir=0 let NERDTreeCascadeSingleChildDir=0

---------------------------------------------------------------------------------------------------------------------------------------------

\* NERDTreeCascadeSingleChildDir \*

Valores: 0 o 1 Predeterminado: 1.

Cuando se muestran los nodos dir, esta configuración le dice a NERDTree que contraiga los directorios que tienen un solo hijo. Utilice una de las siguientes líneas para esta configuración: let NERDTreeCascadeSingleChildDir=0 let NERDTreeCascadeSingleChildDir=1

---------------------------------------------------------------------------------------------------------------------------------------------

\* NERDTreeCascadeOpenSingleChildDir \*

Valores: 0 o 1 Predeterminado: 1.

Al abrir los nodos dir, esta configuración le dice a NERDTree que a los directorios que tienen un solo hijo, también los abra de forma recursiva ya que también es un dir. NERDTree se detendrá cuando encuentre un directorio que contiene nada más que otro solo dir. Esta configuración también causa el | NERDTree-x | mapeo para cerrar directorios de la misma manera. Esta configuración puede ser útil para proyectos Java. Utilice una de las siguientes líneas para esta configuración:

let NERDTreeAutoDeleteBuffer=0 let NERDTreeAutoDeleteBuffer=1

--------------------------------------------------------------------------------------------------------------------------------------------- \* NERDTreeAutoDeleteBuffer \*

Valores: 0 o 1 Predeterminado: 0.

Cuando utilice un menú contextual para eliminar o cambiar el nombre de un archivo, es posible que también desee eliminar el búfer que ya no es válido. Si la configuración no está establecida, veras una confirmación si realmente desea eliminar un búfer antiguo. Si tu siempre presione 'y', entonces vale la pena establecer esta configuración en 1. Use una de las siguientes líneas para esta configuración:

let NERDTreeCascadeOpenSingleChildDir=0 let NERDTreeCascadeOpenSingleChildDir=1

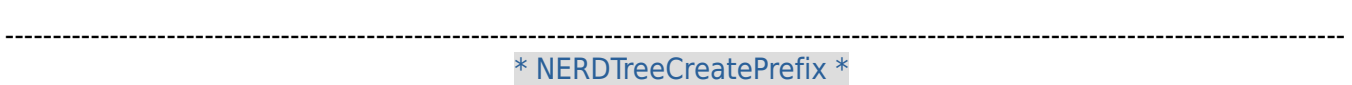

Valores: Cualquier prefijo de comando válido. Predeterminado: "silencioso".

Internamente, NERDTree usa el |: edit | comando para crear un búfer en el que mostrar su vista de árbol. Puedes aumentar este comportamiento especificando un prefijo cadena como "keepalt" o similar. Por ejemplo, para que NERDTree cree su ventana de árbol usando `silent keepalt keepjumps edit`:

let NERDTreeCreatePrefix='silent keepalt keepjumps'

# ----------------------------------------------------------------------------------------------------

\* NERDTreeNodeDelimiter \*

Valores: Cualquier carácter único.

Predeterminado: "\ x07" - el carácter BELL no imprimible.

Este carácter se utiliza para separar el nombre del archivo o directorio del resto de los caracteres en la línea de texto. Permite que los nombres de archivos contengan caracteres que de otra manera se utilizan en el NERDTree, como los corchetes, tirantes, asterisco y espacio hacia adelante. Para más detalles, ver la solicitud de extracción responsable: https://github.com/scrooloose/nerdtree/pull/868.

El valor predeterminado debería funcionar en casi todas las situaciones, pero esta configuración existe para esos casos muy raros donde no lo hace. "\ x07" fue elegido porque es no imprimible, y es muy poco probable que se use a propósito en un nombre de archivo o como bandera por otros complementos de NERDTree. Si necesita cambiar el delimitador, asegúrese para elegir un carácter que no aparecerá en sus nombres de archivo o en cualquiera de las banderas establecido por sus plugins NERDTree instalados. Las sugerencias a continuación son sólo algunas de las muchas posibilidades. Recuerde usar comillas dobles al especificar por hexadecimal o Unicode.

let NERDTreeNodeDelimiter="\u00a0" espacio sin interrupciones let NERDTreeNodeDelimiter="\u00b7" punto medio

El carácter delimitador se oculta al establecer 'conceallevel' en 3. Si usa autocomandos, asegúrese de que ninguno de ellos cambie esa configuración en el NERDTree\_ \* windows.

Si su vim no se compiló con la función de ocultación +, NERDTree utilizará el ignora el grupo de resaltado, que no oculta el carácter BELL. En esto situación, deberá anular el carácter delimitador como se describe encima.

# <span id="page-23-0"></span>**6 La API del árbol NERD \* NERDTreeAPI \***

La secuencia de comandos del árbol NERD le permite agregar asignaciones de teclas personalizadas y elementos de menú a través de un conjunto de llamadas a la API. Cualquier script que use esta API se debe colocar en

 $\sim$ /.vim/nerdtree\_plugin/(\*nix) o  $\sim$ /vimfiles/nerdtree\_plugin (windows).

El script expone algunos objetos prototipo que se pueden usar para manipular el árbol y/u obtener información de él:

- g: NERDTreePath
- g: NERDTreeDirNode
- g: NERDTreeFileNode
- g: NERDTreeBookmark

Vea el código / comentarios en NERD\_tree.vim para encontrar cómo usar estos objetos. Se utilizan las siguientes convenciones de código:

- ✗ Los miembros de la clase comienzan con una letra mayúscula.
- ✗ Los miembros de la instancia comienzan con una letra minúscula.
- ✗ Los miembros privados comienzan con un guión bajo.

Vea esta publicación del blog para más detalles: http://got-ravings.blogspot.com/2008/09/vim-pr0n-prototype-based-objects.html

---------------------------------------------------------------------------------------------------------------------------------------------

# <span id="page-24-0"></span>**6.1 Mapa clave API \* NERDTreeKeymapAPI \***

#### NERDTreeAddKeyMap ({opciones}) \* NERDTreeAddKeyMap () \*

Agrega un nuevo mapeo de teclas para todos los búferes de árbol NERD.

{options} debe ser un diccionario y debe contener las siguientes claves:

"clave" - la clave de activación para la nueva asignación

"devolución de llamada": la función a la que se asignará la nueva asignación "quickhelpText": el texto que aparecerá en la ayuda rápida (vea | NERDTree-? |) "anular": si es 1, este nuevo mapeo anulará todo lo anterior mapeo fue definido para el combo clave / alcance. Útil para anular el asignaciones por defecto.

Además, se puede proporcionar un argumento de "alcance". Esto limita la asignación para que solo se active si el cursor está en un determinado objeto.

Ese objeto se pasa luego al método de manejo. Los valores posibles son:

"FileNode" .... un nodo de archivo

"DirNode" ..... un nodo de directorio

"Nodo" ........ un nodo de archivo O un nodo de directorio

"Bookmark" .... un marcador

"all" ......... alcance global; el manejador no recibe argumentos (por defecto)

Ejemplo:

llame a NERDTreeAddKeyMap ({

'clave': 'foo', 'devolución de llamada': 'NERDTreeCDHandler', \ 'quickhelpText': 'echo ruta completa del nodo actual', \ 'alcance': 'DirNode'})

¡función! NERDTreeCDHandler (dirnode)

llamar a: dirnode.changeToDir () disfunción

Este código debería ubicarse en un archivo como  $\sim$  / .vim / nerdtree plugin / mymapping.vim. Agrega una asignación (redundante) en 'foo' que cambia la CWD de vim a la de el nodo dir actual. Tenga en cuenta que este mapeo solo se disparará cuando el cursor esté en un nodo de directorio.

--------------------------------------------------------------------------------------------------------------------------------------------- 4.2. Menú API \* NERDTreeMenuAPI \*

#### NERDTreeAddSubmenu ({opciones}) \* NERDTreeAddSubmenu () \*

Crea y devuelve un nuevo submenú.

{opciones} debe ser un diccionario y debe contener las siguientes claves: "texto": el texto del submenú que verá el usuario "atajo": una tecla de atajo para el submenú (no es necesario que sea único)

Las siguientes teclas son opcionales:

"isActiveCallback": una función que se llamará para determinar si

Este elemento del submenú se mostrará o no. La función de devolución de llamada debe devuelve 0 o 1.

"padre": el submenú principal del nuevo submenú (devuelto desde un invocación de NERDTreeAddSubmenu ()). Si esta tecla se deja fuera entonces la nueva submenú se sentará en el menú de nivel superior.

Vea a continuación un ejemplo.

NERDTreeAddMenuItem ({opciones}) \* NERDTreeAddMenuItem () \*

Agrega un nuevo elemento de menú al menú del árbol NERD (ver | NERDTreeMenu |).

{opciones} debe ser un diccionario y debe contener el siguientes claves:

"texto": el texto del elemento del menú que verá el usuario

"acceso directo": una tecla de acceso directo para el elemento del menú (no es necesario que sea única)

"devolución de llamada": la función que se llamará cuando el usuario active el opción del menú.

Las siguientes teclas son opcionales:

"isActiveCallback": una función que se llamará para determinar si

 Este elemento del menú se mostrará o no. La función de devolución de llamada debe volver 0 o 1. "padre": si el elemento de menú pertenece a un submenú, esta tecla debe estar especificado. Este valor para esta clave será el objeto que se devolvió cuando el submenú se creó con |NERDTreeAddSubmenu () |.

Vea a continuación un ejemplo.

NERDTreeAddMenuSeparator ([{opciones}]) \* NERDTreeAddMenuSeparator () \* Agrega un separador de menú (una fila de guiones).

{opciones} es un diccionario opcional que puede contener las siguientes claves:

"isActiveCallback": consulte la descripción en | NERDTreeAddMenuItem () |.

```
A continuación se muestra un ejemplo del menú API en acción. >
   llamar a NERDTreeAddMenuSeparator ()
```

```
 llame a NERDTreeAddMenuItem ({
       \ 'texto': 'a (t) elemento de menú de nivel op',
       \ 'atajo': 't',
       \ 'callback': 'SomeFunction'})
   let submenu = NERDTreeAddSubmenu ({
          \ 'texto': 'a (s) ub menu',
          \ 'atajo': 's'})
  llame a NERDTreeAddMenuItem ({
          \ 'texto': '(n) artículo 1',
          \ 'atajo': 'n',
          \ 'callback': 'SomeFunction',
          \ 'padre': submenú})
  llame a NERDTreeAddMenuItem ({
          \ 'texto': '(n) artículo 2',
          \ 'atajo': 'n',
          \ 'callback': 'SomeFunction',
          \ 'padre': submenú})
Esto creará el siguiente menú: >
 --------------------
 un elemento de menú de nivel op
 un (s) menú ub
Cuando seleccionar "a (s) ub menu" llevará a un segundo menú:>
 (n) ested item 1
 (n) ested item 2
```
 $\overline{a}$ 

 $\epsilon$ 

 $\prec$ 

Cuando se selecciona cualquiera de los 3 elementos de menú concretos, la función "SomeFunction" sera llamado.